#### **How to print & download on eOAR Date Written** 30 April 2019 **Date Updated** 3-May-19

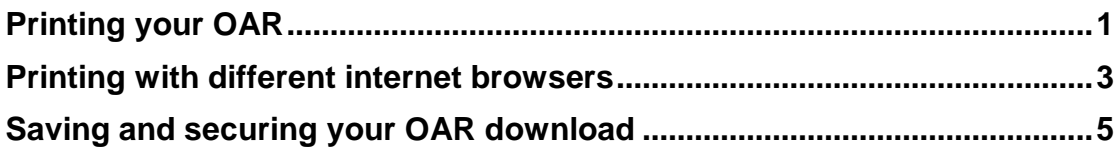

### $\bullet^*$  Caution

**N.B.** You will need to print your electronic OAR from the eOAR website no later than 2 months after you have completed your degree. When you have left the University, you will no longer have access to this site.

## <span id="page-0-0"></span>**Printing your OAR**

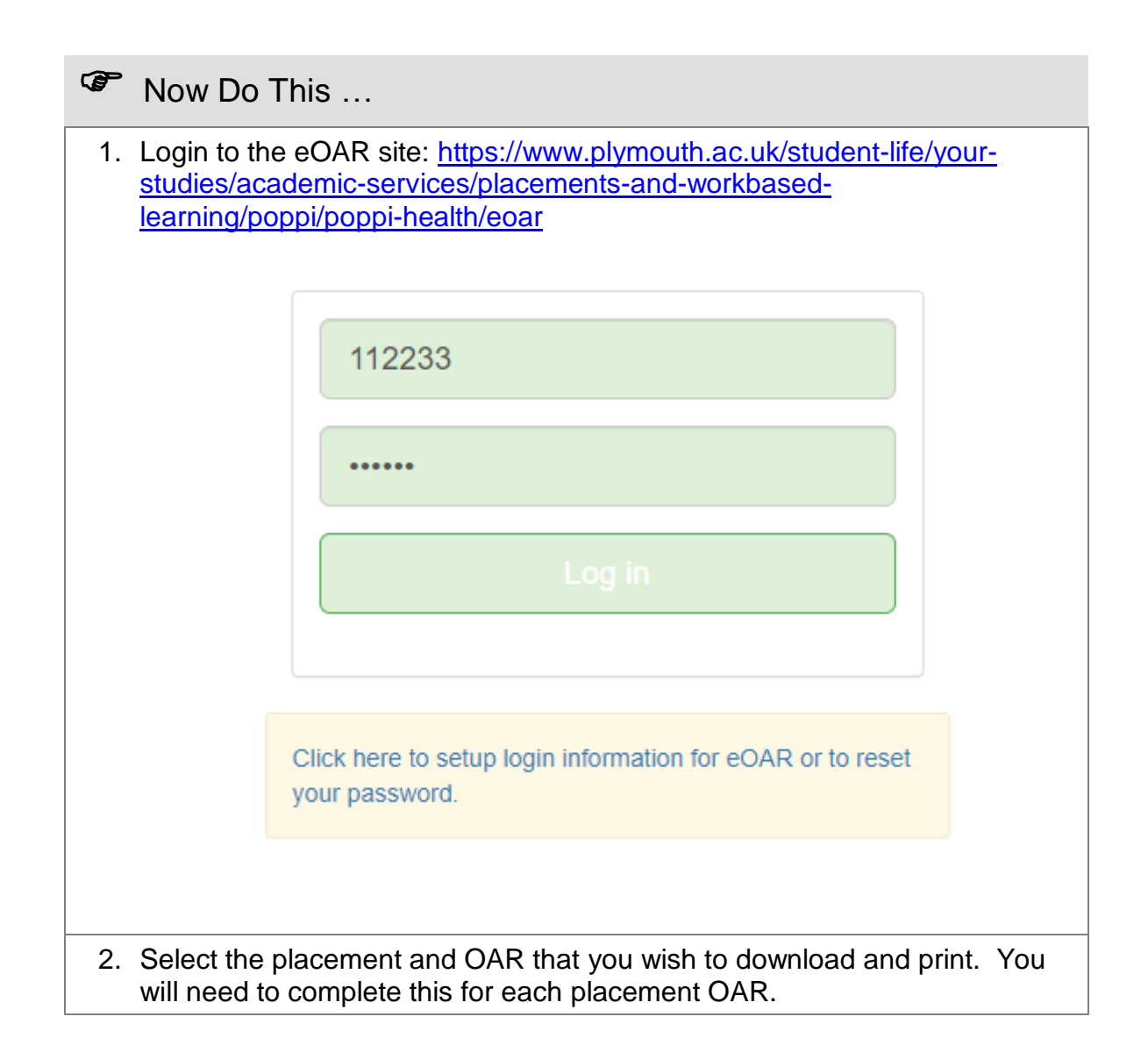

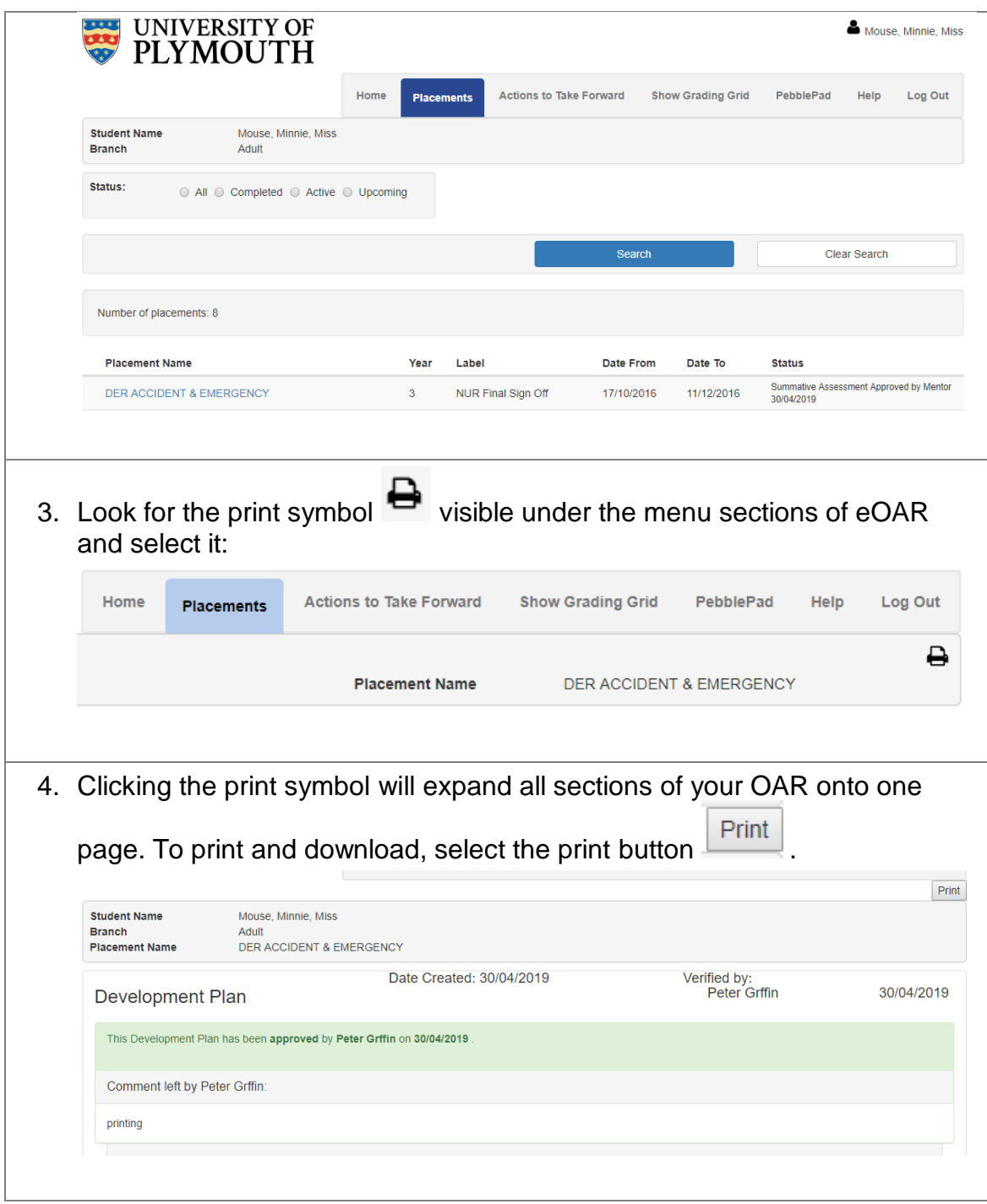

# <span id="page-2-0"></span>**Printing with different internet browsers**

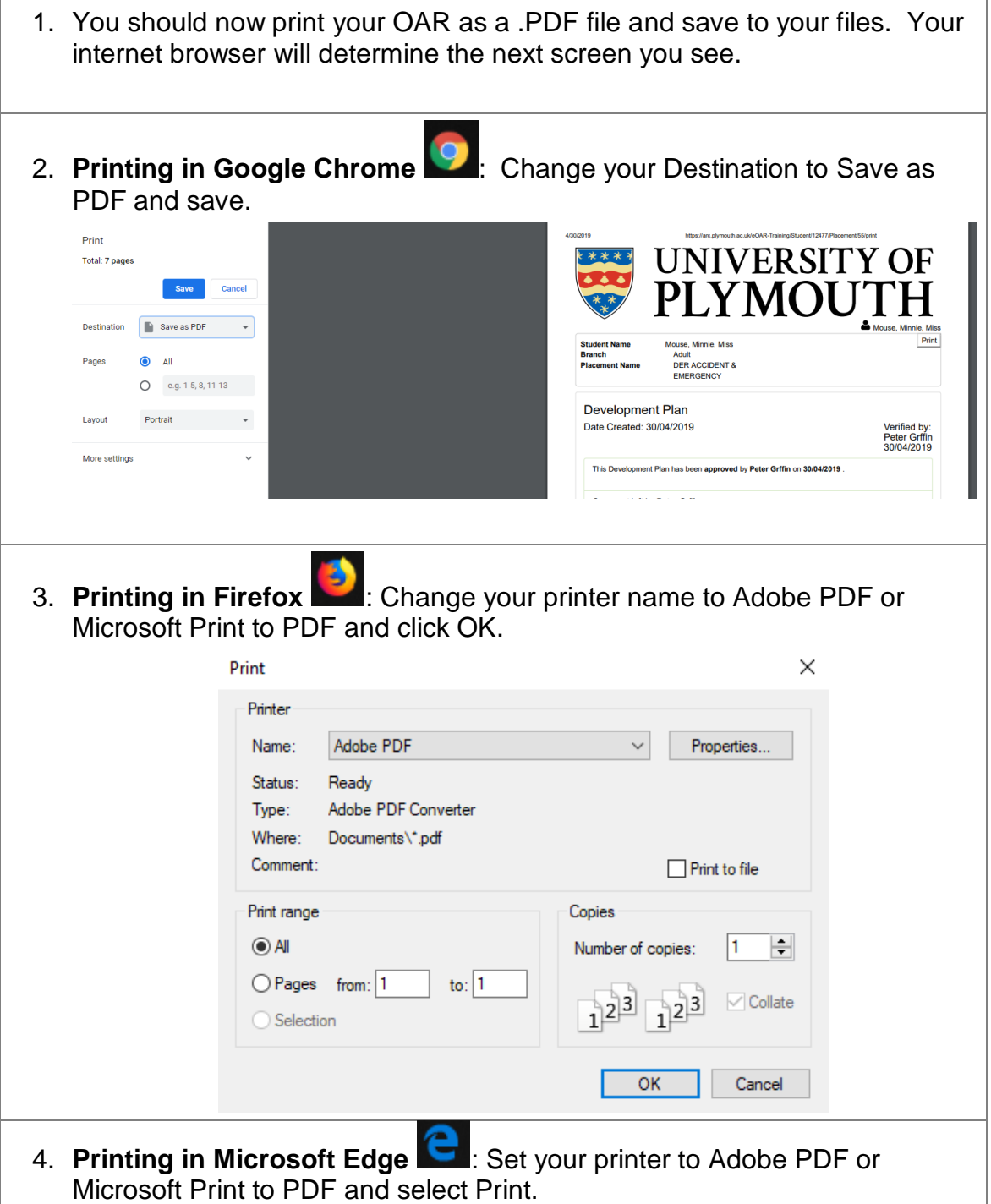

<span id="page-3-0"></span>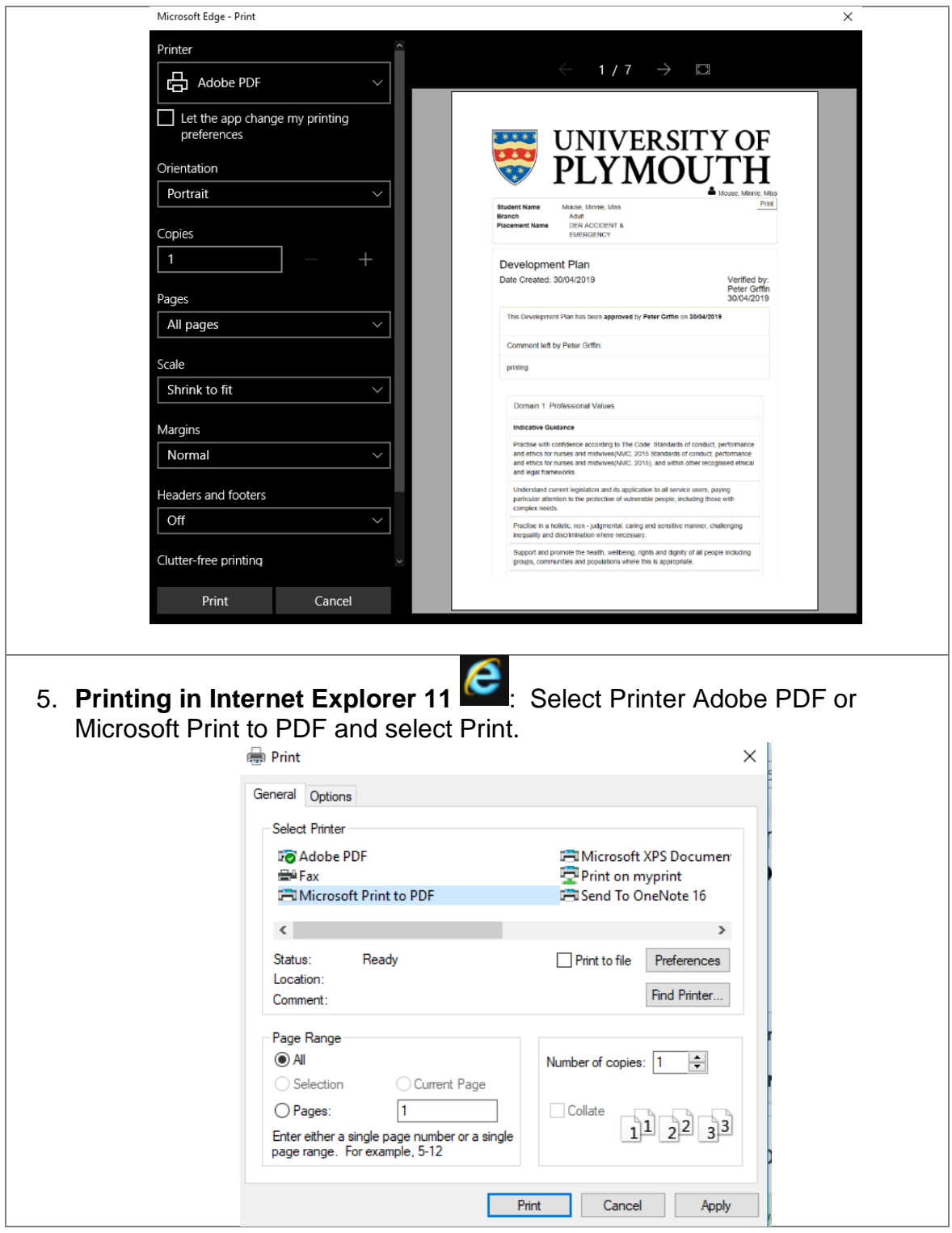

## **Saving and securing your OAR download**

### Now Do This …

- 1. When saving your OAR download, save in a secure place & keep a backup of your files. You can do this by using a USB memory stick, external hard drive or cloud service. Ensure that you have checked the contents before you end your session.
- 2. You will need to print each placement OAR individually. Printing one OAR will not download them all.
- 3. You will need to print your electronic OAR from the eOAR website no later than 2 months after you have completed your degree. When you have left the University, you will no longer have access to this site.
- 4. For University IT services policies & guidelines, see the following information: [https://www.plymouth.ac.uk/students-and](https://www.plymouth.ac.uk/students-and-family/governance/information-governance/information-security)[family/governance/information-governance/information-security](https://www.plymouth.ac.uk/students-and-family/governance/information-governance/information-security)